# the NEW **Hire A Texan** for students & alumni

powered by ii handshake

## **Quick Guide**

**For Students**

## **Go Mobile**

Go mobile with Handshake for access to: Career Fairs Events Internships Part-Time Jobs Full-Time Jobs

Handshake learns as you interact with it! Search for opportunities and update your profile and Handshake will cater to what you're looking for.

Start using Handshake today!

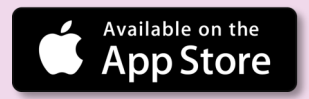

### **1.Login**

Claim your account at [tarleton.joinhandshake.com](https://tarleton.joinhandshake.com/login)  **using your go.tarleton.edu student email account.**

**2. Build**

Upload your resume.

**3. Connect**

Build your profile and discover professionals and events related to your interests.

Log on to **[tarleton.joinhandshake.com](https://tarleton.joinhandshake.com/login)** Activate your account, and check the box so that employers can view your profile. You may want to update your notification preferences on your profile.

In your profile, click on "Documents" located in the upper right corner of the page. Click "Add New Document" to upload your resume and other documents. Be sure to upload a PDF version.

Once you have uploaded your resume, Handshake will automatically prompt you to build your profile. Check the suggested content for accuracy and fill in any blank fields.

#### TARLE **STATE UN Career Services**

**Stay up to Date**

**(254)968-9078**

**[tarleton.joinhandshake.com](https://tarleton.joinhandshake.com/login)**

**[www.tarleton.edu/careerservices](http://www.tarleton.edu/careerservices)**

 **[careers@tarleton.edu](mailto:careers@tarleton.edu)**

### **Follow Your Passions**

"Follow" your passions on Handshake for updates so you can easily access them later!

Features that you can follow include:

Jobs & Internships Employers Interview Schedules

To view things that you have followed, click "Yes" on the "Show Followed Only" button.

To keep updated on events and fairs, click "+ Join Event" on the page.

Yes

**No** 

Show Followed Only?

# **Follow Us!**

**@TarletonCareers**

 $\bigoplus$  (in  $\circledcirc$   $\bigodot$   $\bigoplus$ 

#### **Having login issues?**

Don't fret! Email [careers@tarleton.edu](mailto:careers@tarleton.edu) and include your full name, Tarleton email address, and your UIN number.

Your Handshake calendar has all of our Career Services events and any appointments you have scheduled with our Career Services staff.

Sync your Handshake calendar to another online calendar by clicking on "User Settings" in the top right corner and then selecting "Account" in your profile. You should see a link at the bottom to export your calendar.